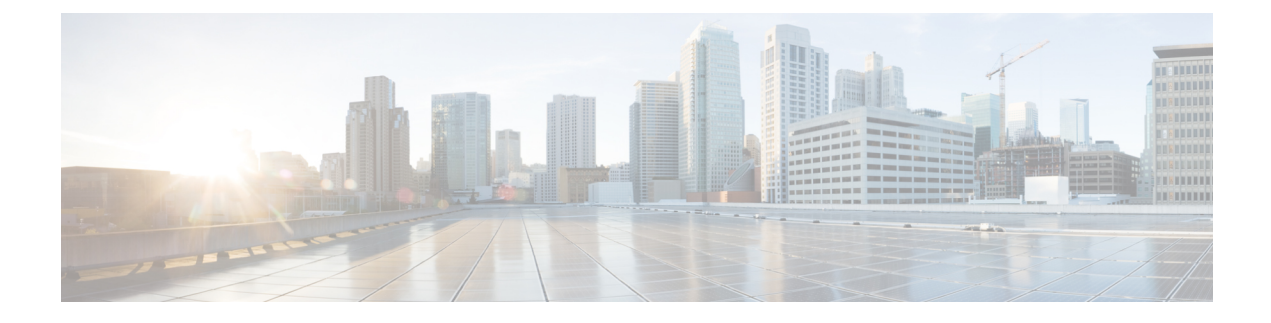

# **stcli node Commands**

Operations performed on the storage cluster nodes.

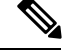

**Note**

Do not perform conflicting actions simultaneously. For example, do not run node add and node remove at the same time: stcli node add --node-ips NODEIPS remove --id-1 ID1

stcli nodes [-h] {discover | list | info | identify | disks | disk | add | remove | maintenanceMode}

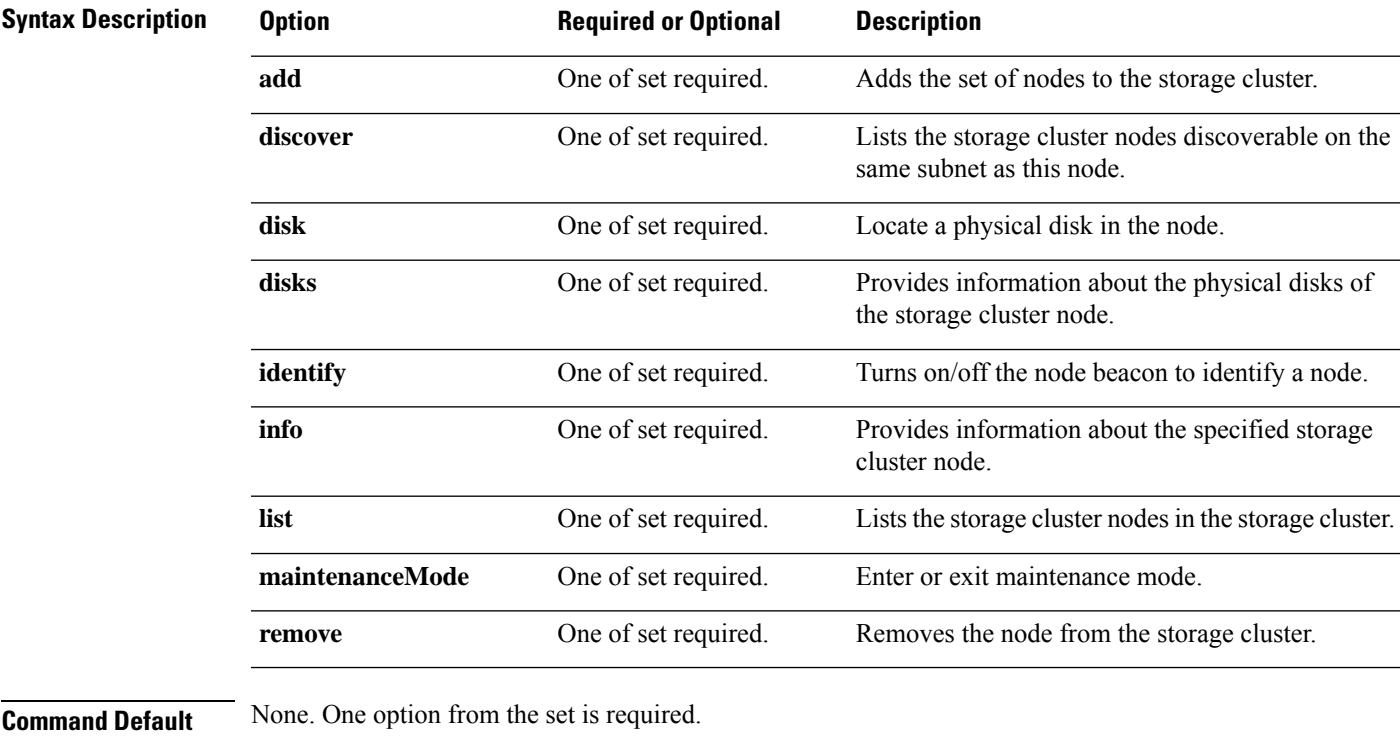

**Usage Guidelines** Accompany the stell node command with one of the positional arguments enclosed in { } or optional arguments enclosed in [ ].

• stcli node add [Command,](#page-1-0) on page 2

- stcli node discover [Command,](#page-2-0) on page 3
- stcli node disk [Command,](#page-3-0) on page 4
- stcli node disks [Command,](#page-4-0) on page 5
- stcli node identify [Command,](#page-4-1) on page 5
- stcli node info [Command,](#page-5-0) on page 6
- stcli node list [Command,](#page-5-1) on page 6
- stcli node [maintenanceMode](#page-8-0) Command, on page 9
- stcli node remove [Command,](#page-8-1) on page 9

#### <span id="page-1-0"></span>**stcli node add Command**

Adds the specified nodes to the storage cluster.

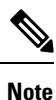

• Please enter password when prompted.

- Only use the stcli node add command when the storage cluster is online and healthy.
- Do not perform conflicting actions simultaneously. For example, do not run node add and node remove at the same time: stcli node add --node-ips NODEIPS remove --id-1 ID1

For standard cluster or edge cluster:

**stclinode add[-h] --node-ips NODEIPS[NODEIPS. . .] [--esx-username ESXUSERNAME] [--dryrun]** For stretched cluster:

**stclinode add[-h] --node-ips NODEIPS[NODEIPS. . .]:<Site Name> [--esx-username ESXUSERNAME] [--dryrun]**

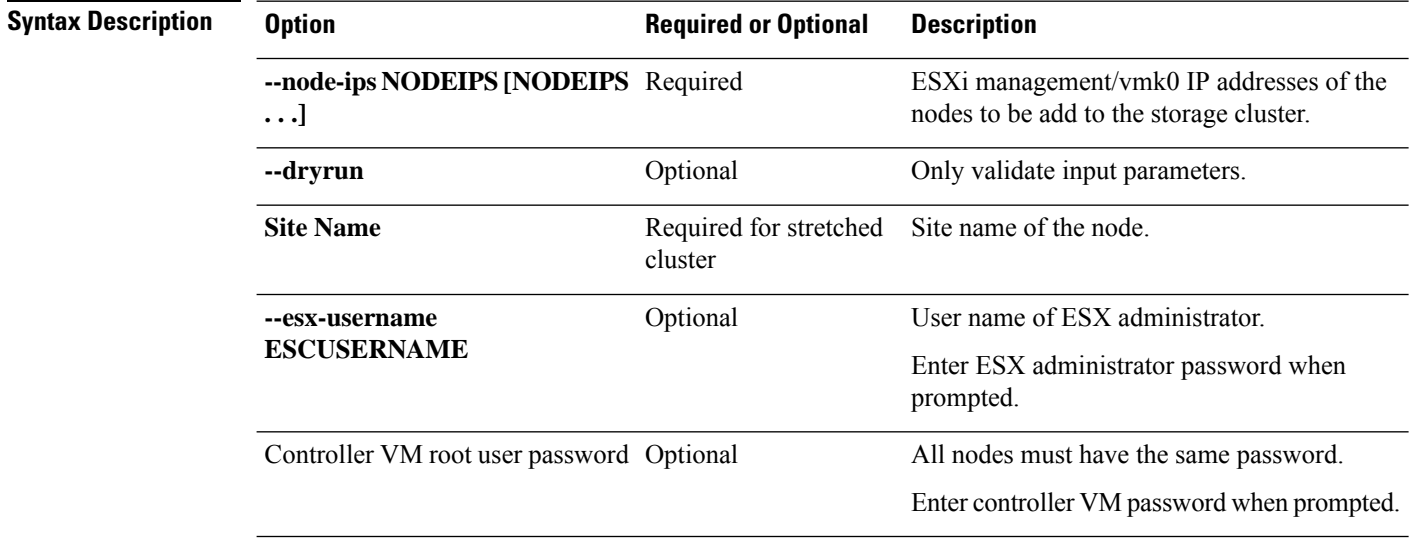

**Command Default** None. Node identification is required.

**Usage Guidelines** Accompany the stell node add command with the --node-ips and optionally, the arguments enclosed in [ ].

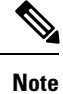

When you add a new node to a storage cluster, if the storage cluster is in an Out of Space condition, the system automatically rebalances the storage cluster. Otherwise, it schedules a nightly rebalance.

# <span id="page-2-0"></span>**stcli node discover Command**

Lists the storage cluster nodes discoverable on the same subnet as this node.

**stcli node discover [-h] Command Default** None. No additional parameters. **Usage Guidelines** Run the stoli node discover command on the storage cluster. # **stcli node discover** state: storfsIp: addr: stService:

gateway: subnetMask: method: host: state: about: serviceType: instanceUuid: name: locale: serialNumber: apiVersion: modelNumber: build: fullName: productVersion: stctlvm: name: ip: guestHostname: storageNetworkIp: moid: role: entityRef: type: id: v name: version: passthrough: guestState:

mgmtNetworkIp:

```
name:
  ip:
   addr:
   stService:
   vlanId:
   gateway:
    subnetMask:
   method:
 moid:
 ipmiSettings:
   addr:
   stService:
    gateway:
   subnetMask:
   method:
  ioVisor:
    about:
     serviceType:
      instanceUuid:
     name:
     locale:
     serialNumber:
     apiVersion:
     modelNumber:
     build:
     fullName:
     productVersion:
    state:
 bootTime:
 entityRef:
    type:
   id:
   name:
  vMotionIp:
   addr:
    vlanId:
    gateway:
   subnetMask:
   method:
  enclosureSerialNumber:
entityRef:
 type:
  id:
 name:
progress:
```
# <span id="page-3-0"></span>**stcli node disk Command**

Locate a physical disk in the node.

**stcli node disk [-h] {--id ID | --ip NAME} [--lighton | lightoff]**

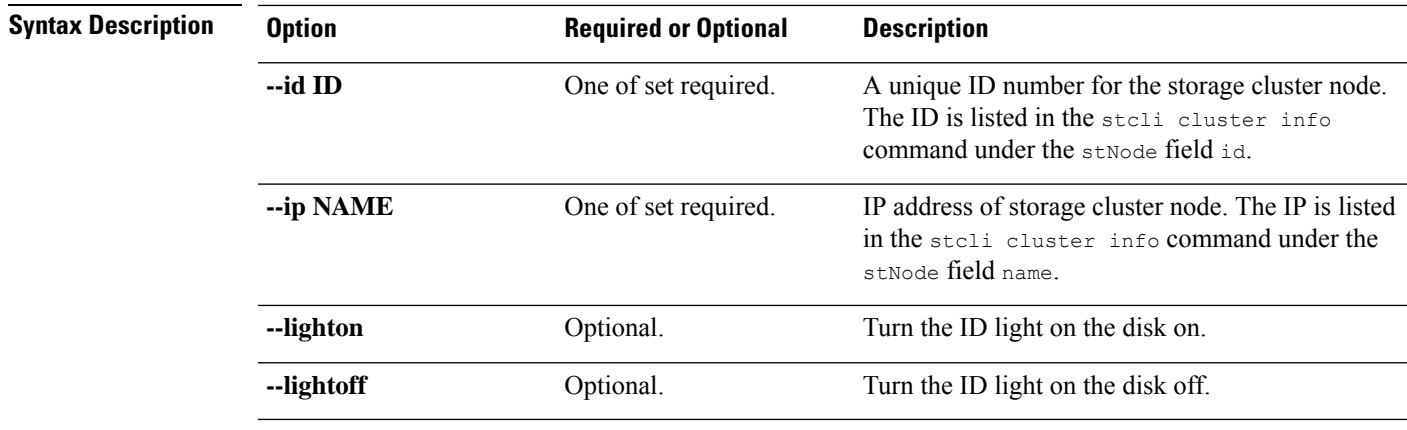

**Command Default** None. One option from the set is required.

<span id="page-4-0"></span>**Usage Guidelines** Accompany the stell node disk command with one of the positional arguments enclosed in { }, and optionally arguments enclosed in [ ].

# **stcli node disks Command**

Provides information about the physical disks of the storage cluster node.

**stcli node disks [-h] {--id ID | --ip NAME}**

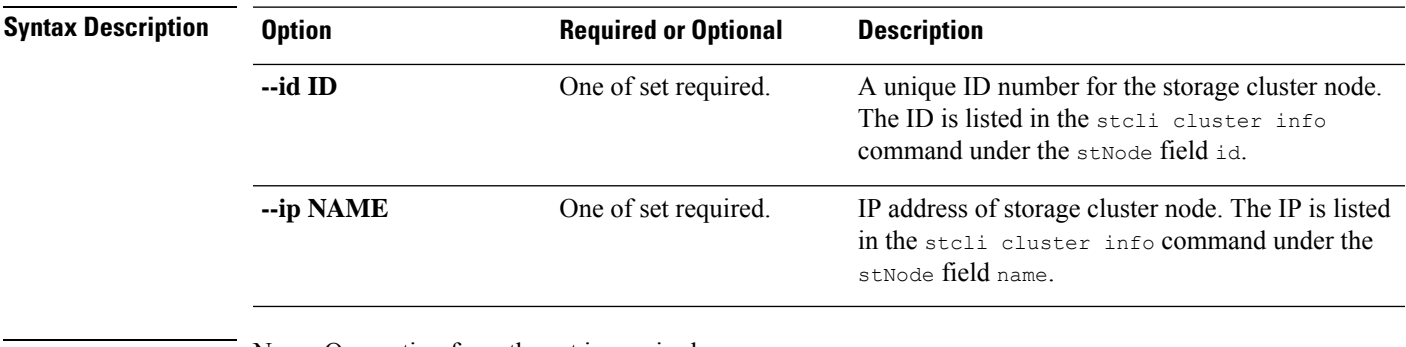

<span id="page-4-1"></span>**Command Default** None. One option from the set is required.

**Usage Guidelines** Accompany the stell node disks command with one of the positional arguments enclosed in { }.

### **stcli node identify Command**

Turns on/off the node beacon to identify a node.

Ú

**Important** Please enter password when prompted.

**stcli node identify [-h] --ipmiIp IPMIIP [--interval INTERVAL] [--user USER]**

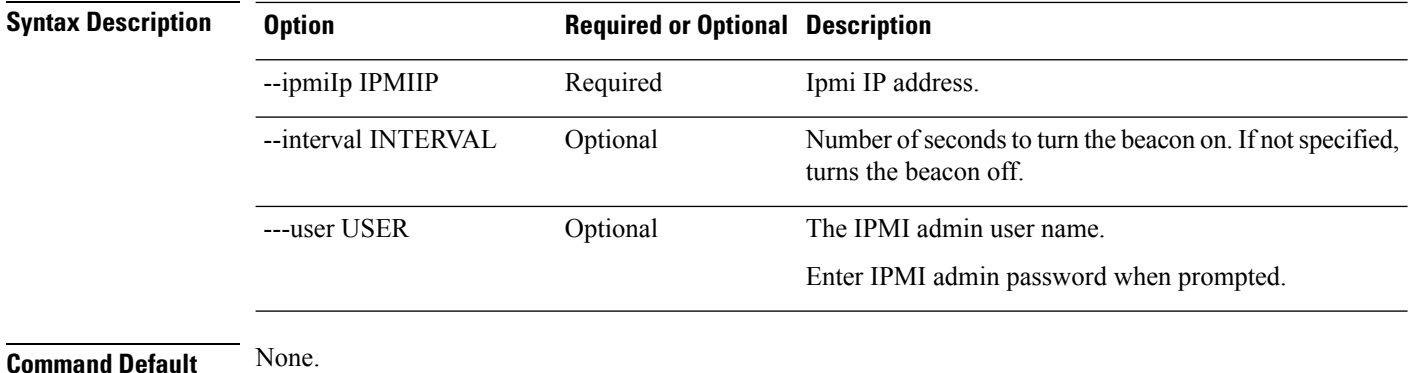

<span id="page-5-0"></span>**Usage Guidelines** Accompany the stall node identify command with the required arguments with leading two dashes (--), and optionally, one or more of the positional arguments enclosed in [ ].

### **stcli node info Command**

Provides information about the specified storage cluster node.

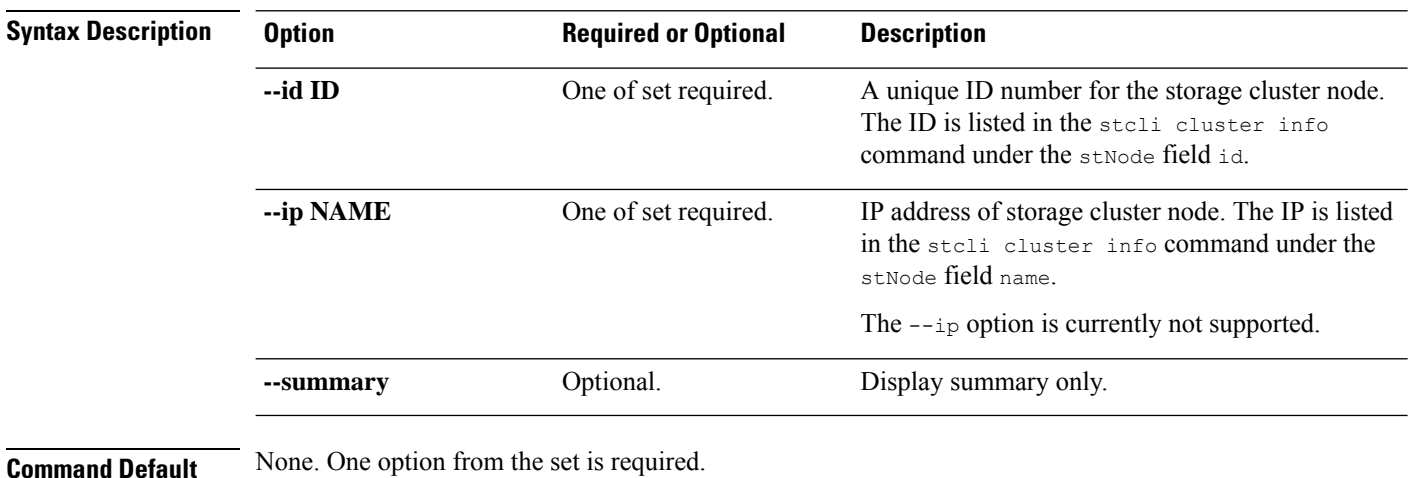

**stcli node info [-h] {--id ID | --ip NAME} [--summary]**

<span id="page-5-1"></span>**Usage Guidelines** Accompany the stall node info command with one of the positional arguments enclosed in { } or optional arguments enclosed in [ ].

### **stcli node list Command**

Lists the nodes in the storage cluster.

**stcli node list [-h] --summary**

**stcli node Commands**

 $\mathbf{l}$ 

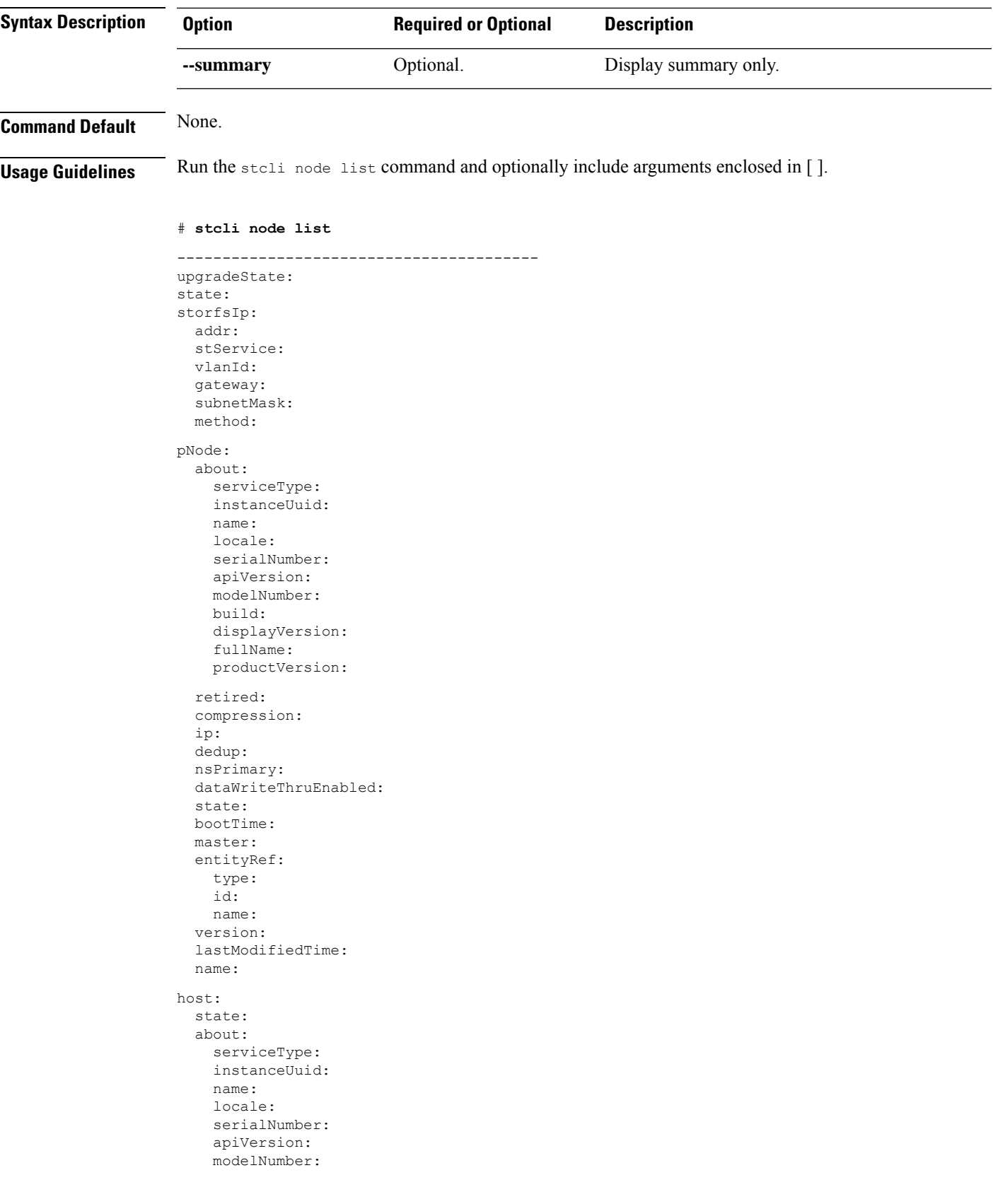

build: fullName: productVersion: stctlvm: name: storageClusterIp: ip: guestHostname: mgmtClusterIp: storageNetworkIp: moid: role: entityRef: type: id: name: version: passthrough: guestState: mgmtNetworkIp: name: ip: addr: stService: vlanId: gateway: subnetMask: method: moid: ipmiSettings: addr: stService: gateway: subnetMask: method: ioVisor: about: serviceType: instanceUuid: name: locale: serialNumber: apiVersion: modelNumber: build: fullName: productVersion: state: bootTime: entityRef: type: id: name: vMotionIp: addr: vlanId: gateway: subnetMask: method: enclosureSerialNumber:

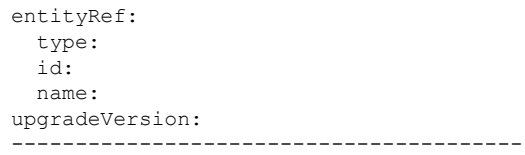

# <span id="page-8-0"></span>**stcli node maintenanceMode Command**

Puts the ESX server in the storage cluster into HX maintenance mode.

**stclinode maintenanceMode [-h]{--idID |ip NAME}--mode MODE {enter | exit}[--timeout TIMEOUT]**

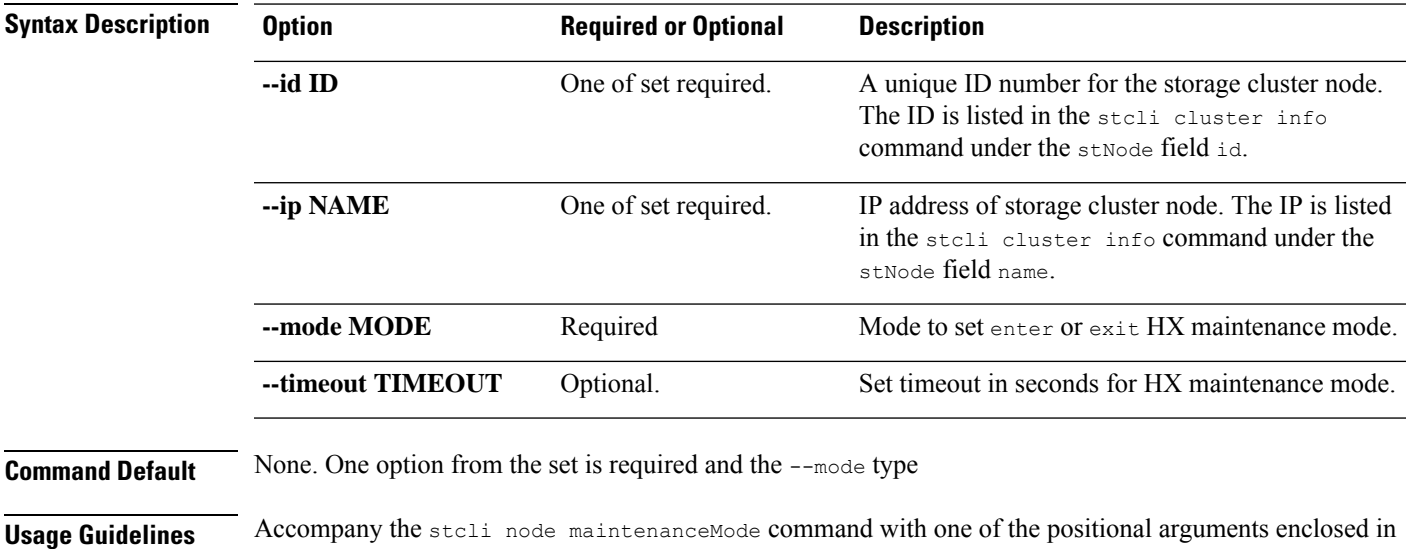

# <span id="page-8-1"></span>**stcli node remove Command**

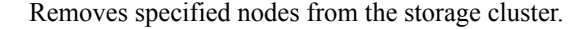

{ } and the --mode type, plus optionally arguments enclosed in [ ].

 $\label{eq:1} \mathscr{D}_{\mathbf{z}}$ 

Do not perform conflicting actions simultaneously. For example, do not run node add and node remove at the same time: stcli node add --node-ips NODEIPS remove --id-1 ID1 **Note**

Use the stall node remove command to permanently remove a node from the cluster. Do not run the stall node remove command if you intend to add the same node back into the same cluster later. Adding a node back into a cluster that it was already part of is not supported. **Note**

**Command Default** None. One option from the set is required.

**Usage Guidelines** Accompany the stall node remove command with one of the positional arguments enclosed in { }, or optional arguments enclosed in [ ].

- Before you remove a node from a storage cluster, ensure that DRS is enabled. DRS migrates only powered-on VMs.
- For ESXi nodes, you must first put the node in Maintenance Mode before performing a node remove.
- For cluster sizes less than 5, please schedule a maintenance window and shut down the cluster before performing a node removal.
- If your network has powered-off VMs, you must manually migrate them to the storage cluster. Otherwise, they are inaccessible after you remove the node.
- If DRS is not enabled, manually migrate the VMs.
- Removing a node requires that the storage cluster is healthy and that removing the node will not reduce the number of available nodes below the minimum 3 nodes which would make the storage cluster unhealthy.